## Vraag:

## Hoe kan ik met een bron een arrangement maken vanuit het Groen Kennisnet Lesmateriaal?

Let op: Om in Wikiwijs te kunnen werken moet je kunnen inloggen met een Kennisnet Entree account! Je wilt een arrangement maken over 'onderhouden vijvers'. Je hebt een geschikte bron nodig als basis van je arrangement.

Vul een goede zoekvraag in (voorbeeld is zoekvenster AOC Friesland):

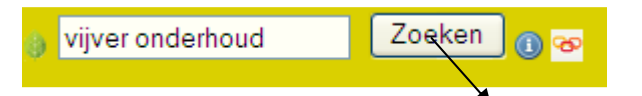

Je hebt al snel als bron een complete leereenheid gevonden. Klik bij de omschrijving rechtsonder op 'Direkt arrangeren':

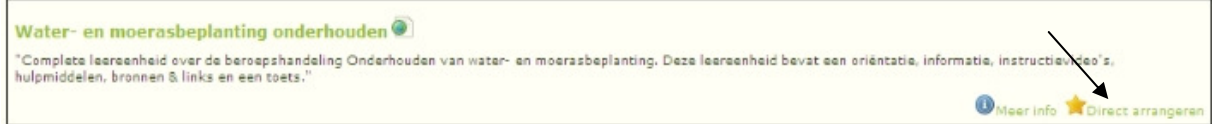

Je gaat nu direct naar het tabblad 'Bron toevoegen' in Wikiwijs en maakt de volgende 3 stappen:

1.Label eerst je bron, zo houd je orde in je bestanden en links.

- 2.Klik op het tabblad 'Aan arrangement'
- Webadres: Omschrijving ete leereenheid over de beroepshandeling Onderhoud<br>en moerasbeplanting. Deze leereenheid bevat een or<br>tie, instructievideo's, hulpmiddelen, bronnen & links e  $\epsilon$ Selecteer een la aak een nieuw label aar

Water- en moerasbeplanting onderhouder

9

Aan bestanden en links Aan arrangement

Bron toevoegen

Titel:

3. Op het tabblad 'Aan arrangement' vink je 'Nieuw arrangement'aan.

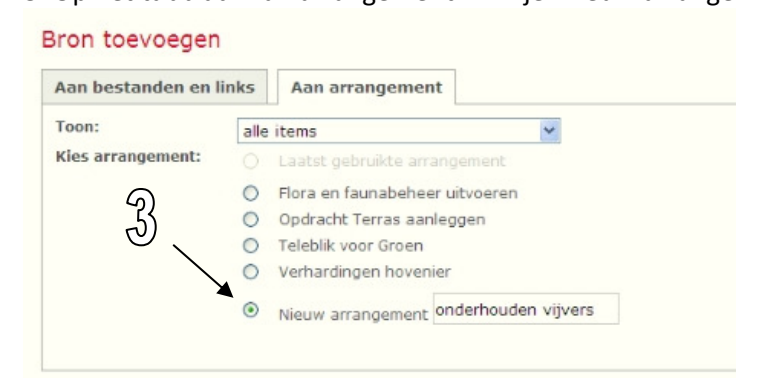

Nu kun je beginnen met het arrangement op te bouwen.

De link naar de bron leereenheid 'Water en Moerasplanten onderhouden' is al in het werkveld opgenomen:

## Arrangement 'onderhouden vijvers' bewerken

« Terug naar Groen Zoekportaal

Hier kun je de eigenschappen, inhoud en presentatie van het gekozen arrangement bewerken en je kunt er ook voor kiezen het te publiceren.<br>Ga terug naar het overzicht van mijn arrangementen

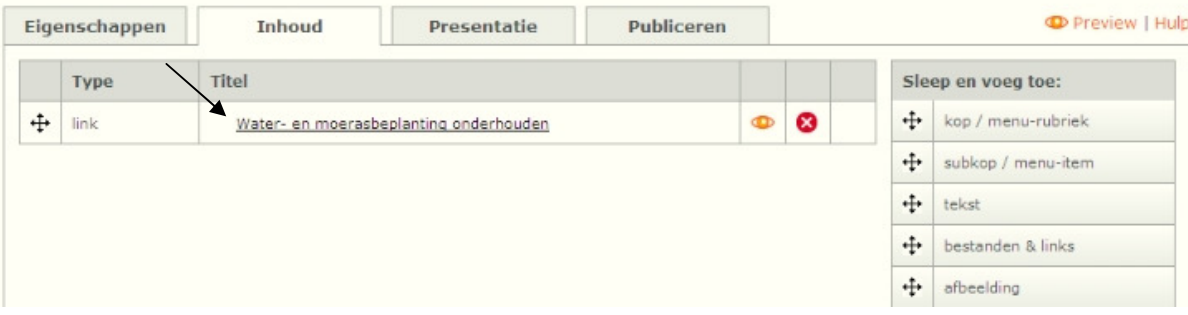